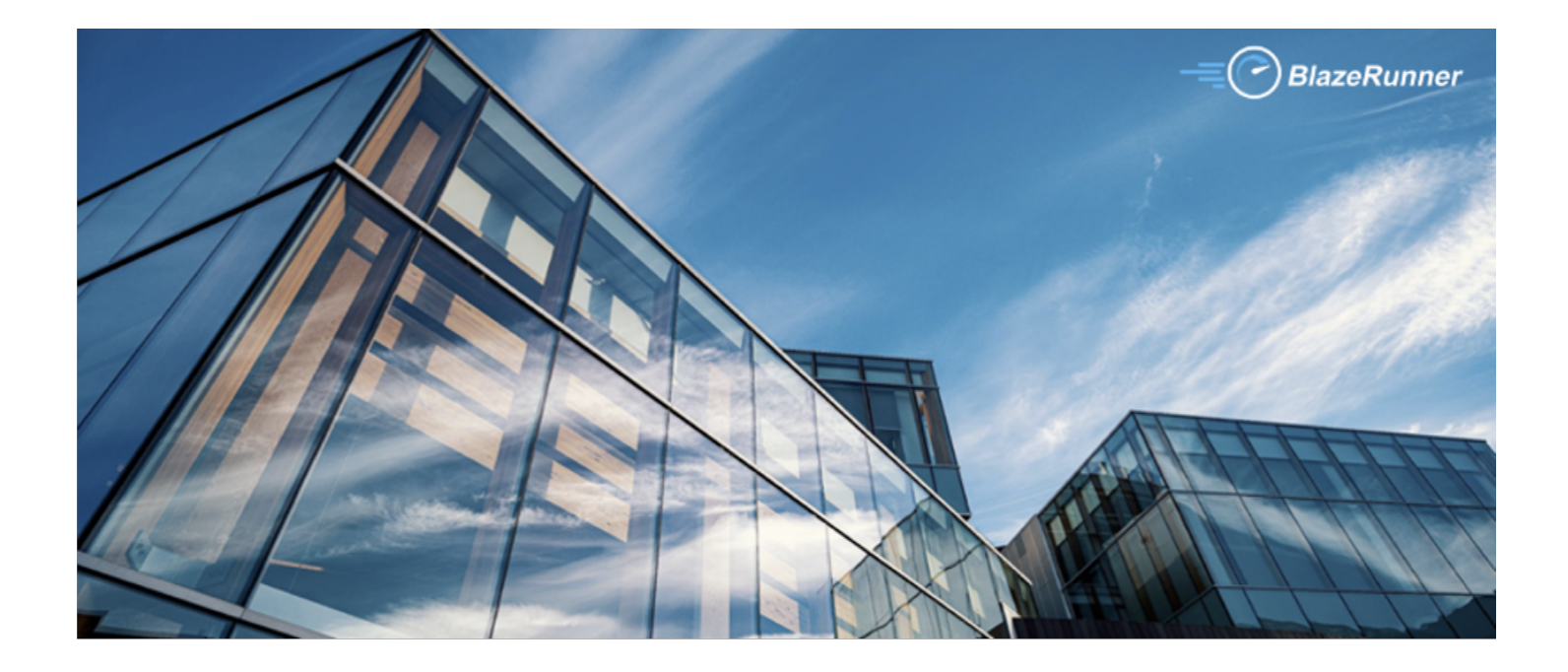

# **BlazeMeter & Github Action Integration**

Version 1.3

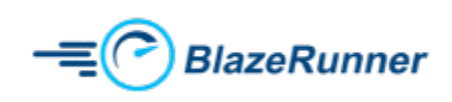

#### **Table of Contents**

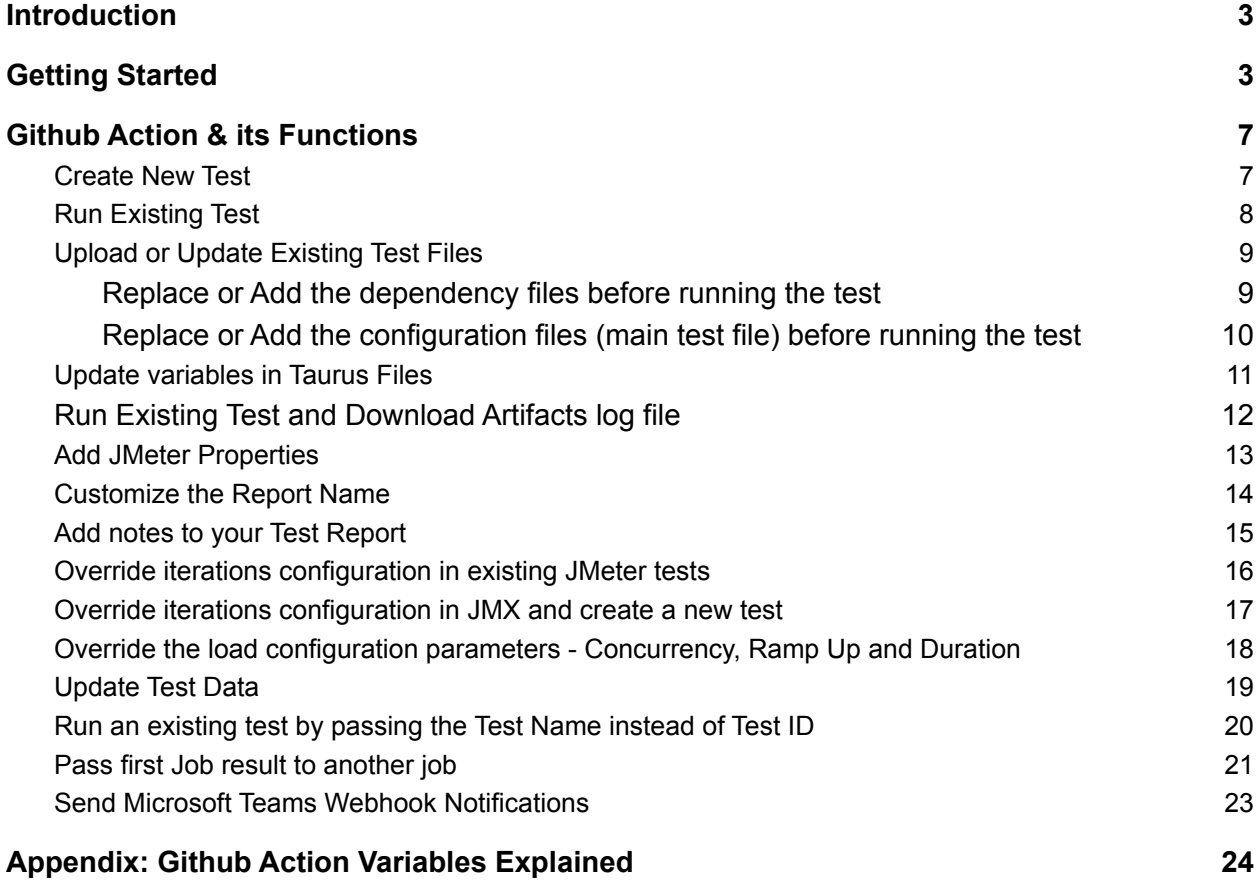

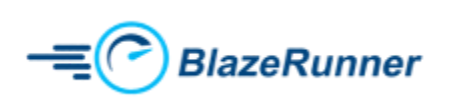

## <span id="page-2-0"></span>**Introduction**

This document is for customers that would like to create and run BlazeMeter tests from their Github Action. By design, Github Action jobs get executed inside docker containers by using Github Action. BlazeMeter docker image was developed for this integration that performs various functions, including but not limited to, creating a test, running an existing test, updating the test files of an existing test, etc. The full list of functions performed by the docker image are detailed in later sections of this document.

#### <span id="page-2-1"></span>Getting Started

This section details the steps involved in creation of a simple job in Github Action.

- Login to your Github account
- Once you are successfully logged in, create a new repository.

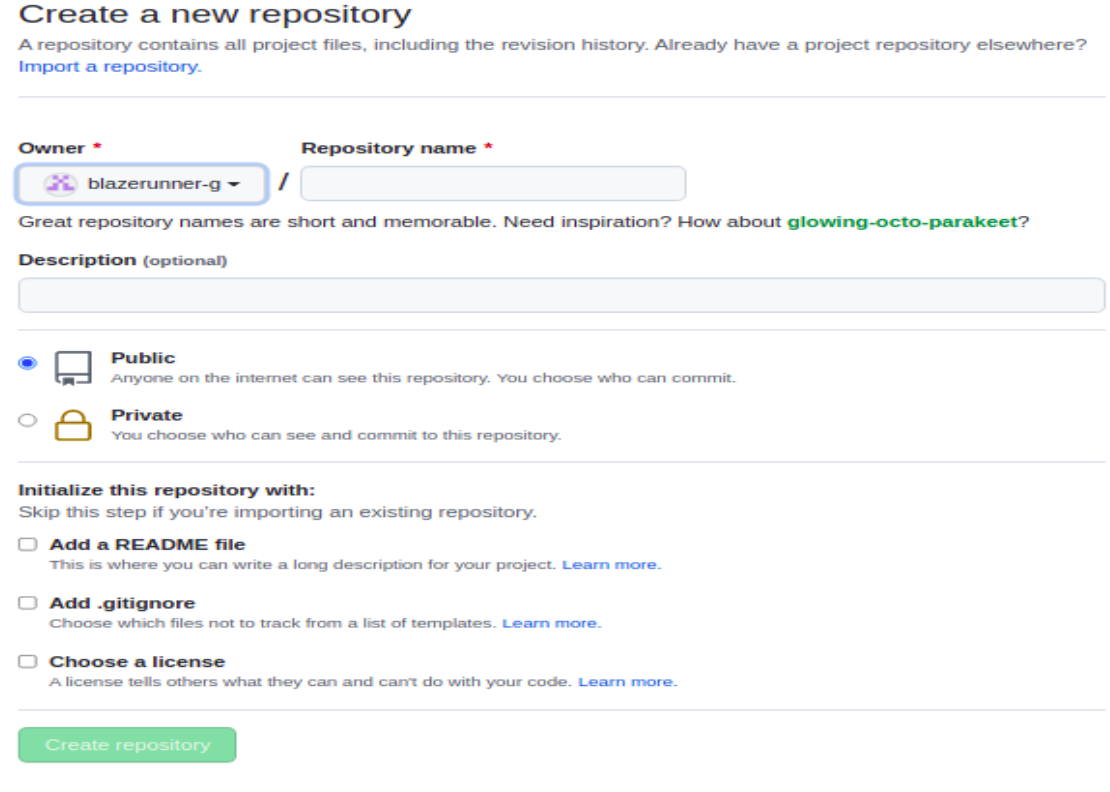

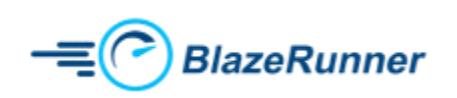

- Github Action relies on a action.yml file where you define the following:
	- a. Create a **.github/workflows** directory in your repository on GitHub if this directory does not exist.
	- b. In the **.github/workflows** directory, create a file named **action.yml**
- Follow the screenshots below to create your action.yml file.

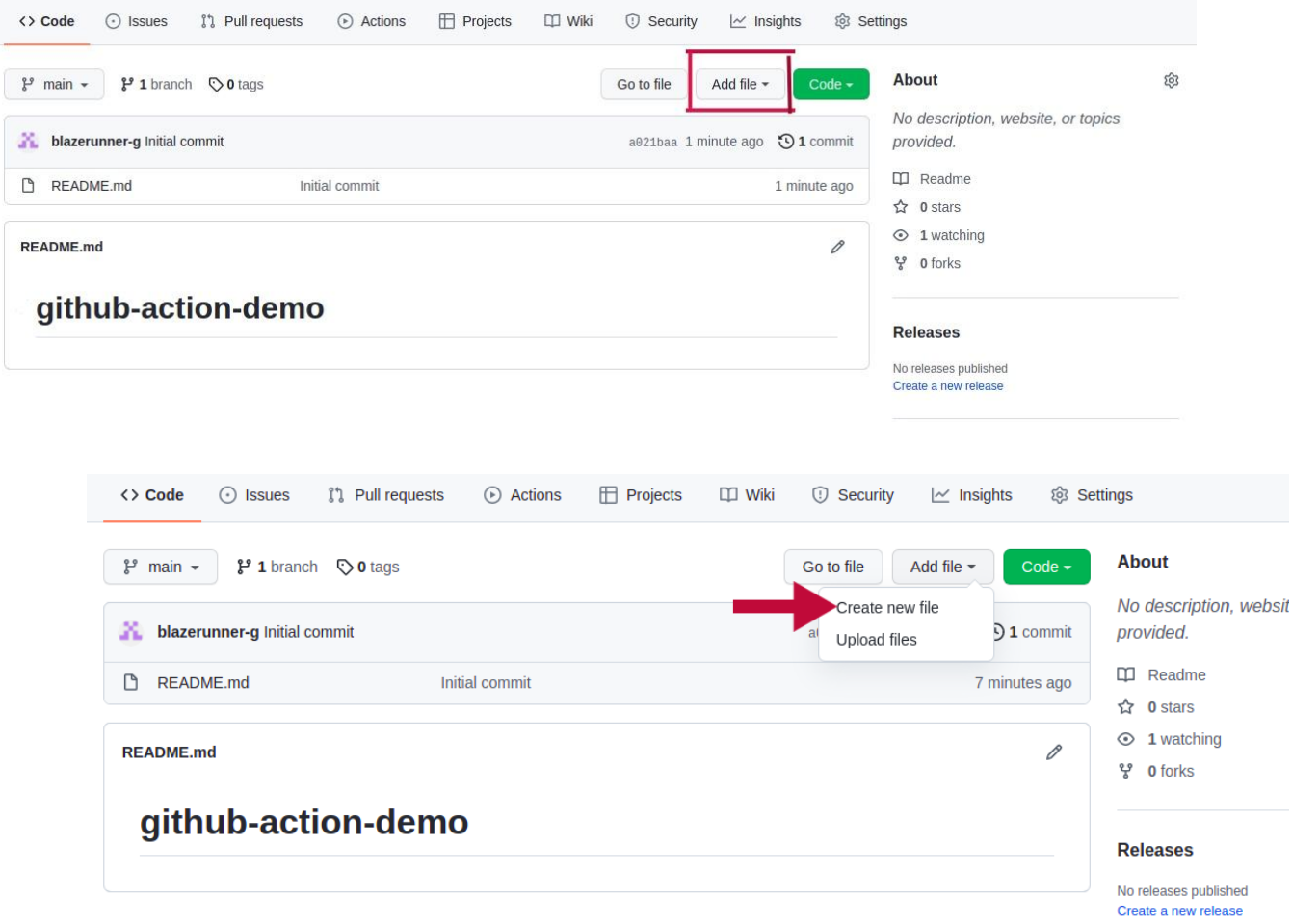

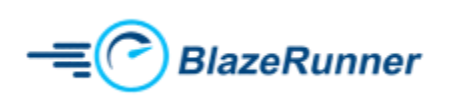

**●** Below is a screenshot of a sample action.yml file that prints a bunch of statements to the console.

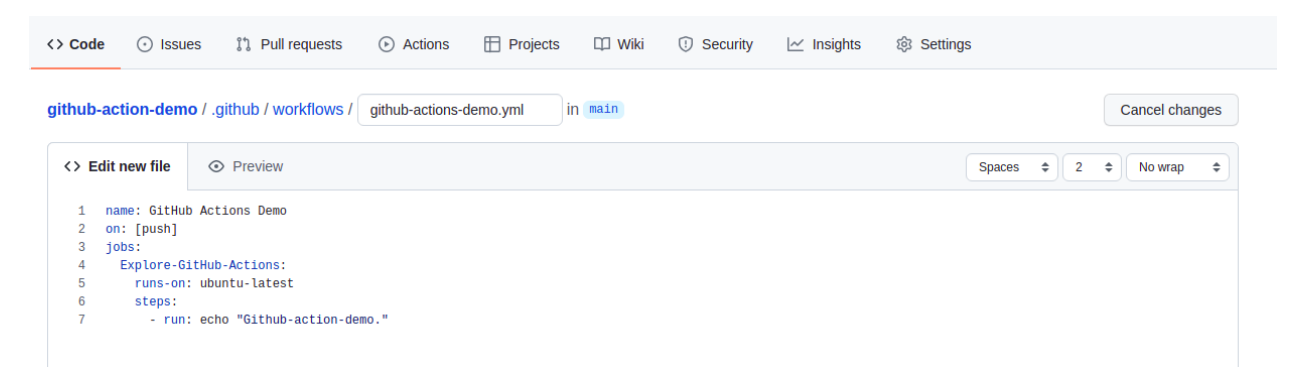

**●** Click *Commit* to save your changes.

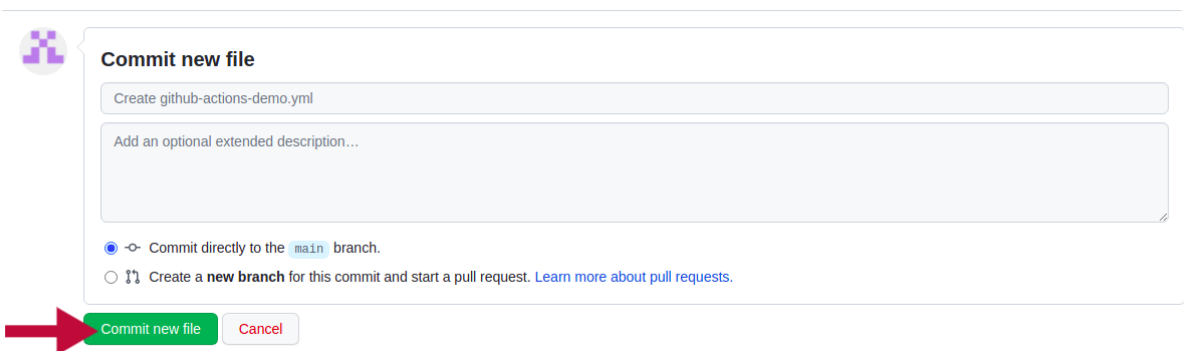

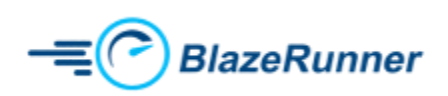

**●** You may now run the jobs in your pipeline by navigating to Actions >> All workflows

<span id="page-5-0"></span>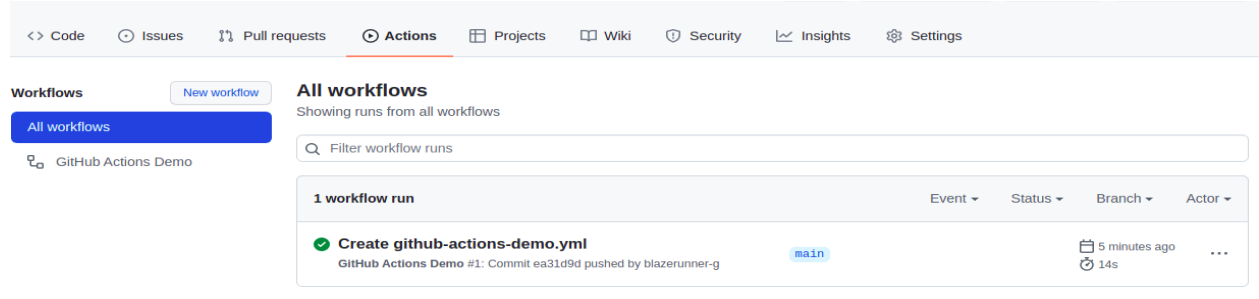

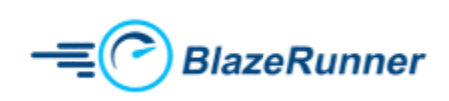

# **Github Action & its Functions**

Github Action lets you perform several functions. This section details each function along with syntax that you need to use in the action.yml file.

## <span id="page-6-0"></span>**Create New Test**

Follow the configuration below to create a new test if the test name is already present in blazemeter then update or upload the main test file otherwise create a new test and execute a test in BlazeMeter.

```
name: github-action
env:
 apiKey: "xxxx"
  apiSecret: "xxxx"
 createTest: "true"
 inputStartFile: "xxxx"
 testName: "xxxx"
 projectID: "xxxx"
 continuePipeline: "false"
 showTailLog: "false"
on: push
jobs:
  github-action:
    runs-on: ubuntu-latest
    steps:
      - name: Checkout
        uses: actions/checkout@v2.3.4
      - name: Run Blazemeter test
        uses: BlazeRunner-BZR/Github-Action@v8.1
        id: run-test
        with:
          apiKey: ${{env.apiKey}}
          apiSecret: ${{env.apiSecret}}
          createTest: ${{env.createTest}}
          inputStartFile: ${{env.inputStartFile}}
          testName: ${{env.testName}}
          projectID: ${{env.projectID}}
```
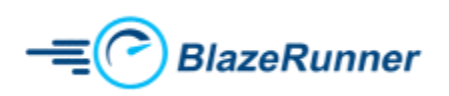

```
continuePipeline: ${{env.continuePipeline}}
showTailLog: ${{env.showTailLog}}
```
**Note:**

*uses: actions/checkout@v2.3.4* - It's a dependency to the working folder, this is required while uploading files on blazemeter.

#### **Run Existing Test**

Follow the configuration below to run an existing BlazeMeter test.

```
name: github-action
env:
 apiKey: "xxxx"
 apiSecret: "xxxx"
 testID: "xxxx"
 continuePipeline: "false"
 showTailLog: "false"
on: push
jobs:
 github-action:
    runs-on: ubuntu-latest
   steps:
     - name: Checkout
       uses: actions/checkout@v2.3.4
      - name: Run Blazemeter test
       uses: BlazeRunner-BZR/Github-Action@v8.1
       id: run-test
       with:
          apiKey: ${{env.apiKey}}
          apiSecret: ${{env.apiSecret}}
          testID: ${{env.testID}}
          continuePipeline: ${{env.continuePipeline}}
          showTailLog: ${{env.showTailLog}}
```
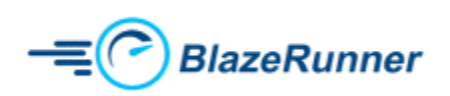

## <span id="page-8-0"></span>**Upload or Update Existing Test Files**

#### <span id="page-8-1"></span>Replace or Add the dependency files before running the test

If an existing BlazeMeter test of yours requires you to have dependent files, follow the configuration below to upload those files to an existing test and run it.

If your test requires multiple files to be uploaded, you must put all those files under a folder and reference the folder path inside the *inputAllFiles* variable.

```
name: github-action
env:
 apiKey: "xxxx"
 apiSecret: "xxxx"
 testID: "xxxx"
 inputAllFiles: "xxxx"
 uploadFileCheck: "true"
 continuePipeline: "false"
 showTailLog: "false"
on: push
jobs:
 github-action:
   runs-on: ubuntu-latest
    steps:
     - name: Checkout
       uses: actions/checkout@v2.3.4
      - name: Run Blazemeter test
        uses: BlazeRunner-BZR/Github-Action@v8.1
        id: run-test
        with:
          apiKey: ${{env.apiKey}}
          apiSecret: ${{env.apiSecret}}
          testID: ${{env.testID}}
          inputAllFiles: ${{env.inputAllFiles}}
          uploadFileCheck: ${{env.uploadFileCheck}}
          continuePipeline: ${{env.continuePipeline}}
          showTailLog: ${{env.showTailLog}}
```
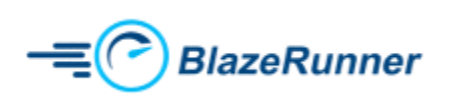

#### <span id="page-9-0"></span>Replace or Add the configuration files (main test file) before running the test

Follow the configuration below to update the main test file of an existing test and run it.

```
name: github-action
env:
 apiKey: "xxxx"
 apiSecret: "xxxx"
 testID: "xxxx"
 inputStartFile: "xxxx"
 uploadFileCheck: "true"
 continuePipeline: "false"
 showTailLog: "false"
on: push
jobs:
 github-action:
    runs-on: ubuntu-latest
   steps:
      - name: Checkout
        uses: actions/checkout@v2.3.4
      - name: Run Blazemeter test
        uses: BlazeRunner-BZR/Github-Action@v8.1
       id: run-test
       with:
          apiKey: ${{env.apiKey}}
          apiSecret: ${{env.apiSecret}}
          testID: ${{env.testID}}
          uploadFileCheck: ${{env.uploadFileCheck}}
          inputStartFile: ${{env.inputStartFile}}
          continuePipeline: ${{env.continuePipeline}}
          showTailLog: ${{env.showTailLog}}
```
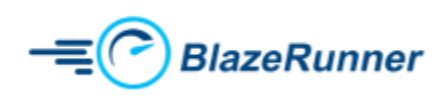

## <span id="page-10-0"></span>**Update variables in Taurus Files**

If your test is defined as a Taurus .yaml file and it contains variables that you would like to be updated at run-time, then the *envVariable* feature comes handy.

Let's assume you have a variable called username in your Taurus .yaml file and you want the value of that variable to be set to jdoe. You may do so by passing the key-value pair as username:jdoe, which then replaces the variable username in your .yaml file with the value jdoe.

This works only in combination with the *inputStartFile* variable, which means that the file gets updated locally on the runner and the updated file gets uploaded to your BlazeMeter test before execution.

```
name: github-action
env:
 apiKey: "xxxx"
 apiSecret: "xxxx"
 inputStartFile: "xxxx"
 createTest: "true"
 testName: "xxxx"
 projectID: "xxxx"
 envVariable: '{"key": "\"value\""}'
 continuePipeline: "false"
 showTailLog: "false"
on: push
jobs:
 github-action:
    runs-on: ubuntu-latest
   steps:
      - name: Checkout
        uses: actions/checkout@v2.3.4
      - name: Run Blazemeter test
        uses: BlazeRunner-BZR/Github-Action@v8.1
        id: run-test
        with:
          apiKey: ${{env.apiKey}}
          apiSecret: ${{env.apiSecret}}
          inputStartFile: ${{env.inputStartFile}}
```
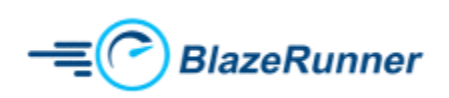

```
createTest: ${{env.createTest}}
testName: ${{env.testName}}
projectID: ${{env.projectID}}
envVariable: ${{env.envVariable}}
continuePipeline: ${{env.continuePipeline}}
showTailLog: ${{env.showTailLog}}
```
## <span id="page-11-0"></span>**Run Existing Test and Download Artifacts log file**

Follow the configuration below to run an existing test and then download the artifacts to the CI Project directory.

```
name: github-action
env:
 apiKey: "xxxx"
  apiSecret: "xxxx"
 testID: "xxxx"
 continuePipeline: "false"
  showTailLog: "false"
on: push
jobs:
 github-action:
    runs-on: ubuntu-latest
    steps:
      - name: Checkout
        uses: actions/checkout@v2.3.4
      - name: Run Blazemeter test
        uses: BlazeRunner-BZR/Github-Action@v8.1
        id: run-test
        with:
          apiKey: ${{env.apiKey}}
          apiSecret: ${{env.apiSecret}}
          testID: ${{env.testID}}
          continuePipeline: ${{env.continuePipeline}}
          showTailLog: ${{env.showTailLog}}
```
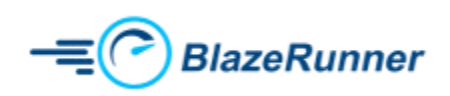

## <span id="page-12-0"></span>**Add JMeter Properties**

If your test is JMeter based and you would like to add/update a JMeter property, you may do it by using the *jmeterProperties* variable as shown in the example below.

```
name: github-action
env:
 apiKey: "xxxx"
 apiSecret: "xxxx"
 testID: "xxxx"
 jmeterProperties: "key=value"
 continuePipeline: "false"
 showTailLog: "false"
on: push
jobs:
 github-action:
    runs-on: ubuntu-latest
   steps:
     - name: Checkout
        uses: actions/checkout@v2.3.4
      - name: Run Blazemeter test
        uses: BlazeRunner-BZR/Github-Action@v8.1
        id: run-test
        with:
          apiKey: ${{env.apiKey}}
          apiSecret: ${{env.apiSecret}}
          testID: ${{env.testID}}
          jmeterProperties: ${{env.jmeterProperties}}
          continuePipeline: ${{env.continuePipeline}}
          showTailLog: ${{env.showTailLog}}
```
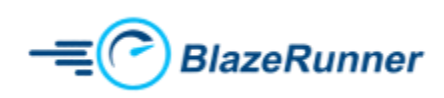

## <span id="page-13-0"></span>**Customize the Report Name**

Use the *reportName* parameter to give a name to your test report.

```
name: github-action
env:
 apiKey: "xxxx"
 apiSecret: "xxxx"
 testID: "xxxx"
 reportName: "xxxx"
 continuePipeline: "false"
 showTailLog: "false"
on: push
jobs:
 github-action:
    runs-on: ubuntu-latest
    steps:
      - name: Checkout
        uses: actions/checkout@v2.3.4
      - name: Run Blazemeter test
        uses: BlazeRunner-BZR/Github-Action@v8.1
        id: run-test
        with:
          apiKey: ${{env.apiKey}}
          apiSecret: ${{env.apiSecret}}
          testID: ${{env.testID}}
          reportName: ${{env.reportName}}
          continuePipeline: ${{env.continuePipeline}}
          showTailLog: ${{env.showTailLog}}
```
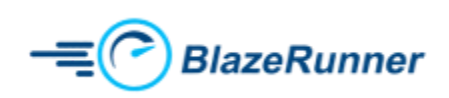

## <span id="page-14-0"></span>**Add notes to your Test Report**

Use the *notes* parameter to add notes to your test report.

```
name: github-action
env:
 apiKey: "xxxx"
 apiSecret: "xxxx"
 testID: "xxxx"
 notes: "xxxx"
 continuePipeline: "false"
 showTailLog: "false"
on: push
jobs:
 github-action:
    runs-on: ubuntu-latest
   steps:
     - name: Checkout
        uses: actions/checkout@v2.3.4
      - name: Run Blazemeter test
       uses: BlazeRunner-BZR/Github-Action@v8.1
        id: run-test
       with:
          apiKey: ${{env.apiKey}}
          apiSecret: ${{env.apiSecret}}
          testID: ${{env.testID}}
          notes: ${{env.notes}}
          continuePipeline: ${{env.continuePipeline}}
          showTailLog: ${{env.showTailLog}}
```
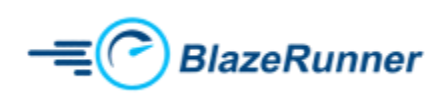

## <span id="page-15-0"></span>**Override iterations configuration in existing JMeter tests**

If your JMeter test is iteration based and not duration based, then you may override the iterations value in the JMX through the use of the variables *iterationsConfig* and *iterations* as shown in the example below.

```
name: github-action
env:
 apiKey: "xxxx"
 apiSecret: "xxxx"
 testID: "xxxx"
 iterationsConfig: "true"
 iterations: "xxxx"
 continuePipeline: "false"
  showTailLog: "false"
on: push
jobs:
 github-action:
    runs-on: ubuntu-latest
    steps:
      - name: Checkout
        uses: actions/checkout@v2.3.4
      - name: Run Blazemeter test
        uses: BlazeRunner-BZR/Github-Action@v8.1
        id: run-test
        with:
          apiKey: ${{env.apiKey}}
          apiSecret: ${{env.apiSecret}}
          testID: ${{env.testID}}
          iterationsConfig: ${{env.iterationsConfig}}
          iterations: ${{env.iterations}}
          continuePipeline: ${{env.continuePipeline}}
          showTailLog: ${{env.showTailLog}}
```
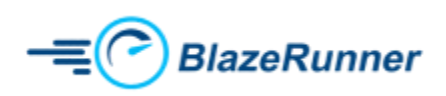

## <span id="page-16-0"></span>**Override iterations configuration in JMX and create a new test**

This function is similar to the previous one except for the fact that it also creates a new test on the fly.

```
name: github-action
env:
 apiKey: "xxxx"
 apiSecret: "xxxx"
 createTest: "true"
 inputStartFile: "xxxx"
 testName: "xxxx"
 projectID: "xxx"
 iterationsConfig: "true"
 iterations: "xxxx"
 continuePipeline: "false"
 showTailLog: "false"
on: push
jobs:
 github-action:
    runs-on: ubuntu-latest
    steps:
      - name: Checkout
        uses: actions/checkout@v2.3.4
      - name: Run Blazemeter test
        uses: BlazeRunner-BZR/Github-Action@v8.1
        id: run-test
       with:
          apiKey: ${{env.apiKey}}
          apiSecret: ${{env.apiSecret}}
          createTest: ${{env.createTest}}
          inputStartFile: ${{env.inputStartFile}}
          testName: ${{env.testName}}
          projectID: ${{env.projectID}}
          iterationsConfig: ${{env.iterationsConfig}}
          iterations: ${{env.iterations}}
          continuePipeline: ${{env.continuePipeline}}
          showTailLog: ${{env.showTailLog}}
```
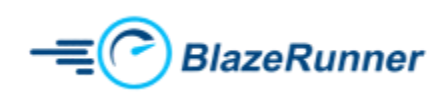

## <span id="page-17-0"></span>**Override the load configuration parameters - Concurrency, Ramp Up and Duration**

Follow the configuration below to override the load configuration parameters.

```
name: github-action
env:
 apiKey: "xxxx"
 apiSecret: "xxxx"
 createTest: "true"
 inputStartFile: "xxxx"
 testName: "xxxx"
 projectID: "xxxx"
 totalUsers: "xxxx"
 duration: "xxxx"
 rampUp: "xxxx"
 continuePipeline: "false"
 showTailLog: "false"
on: push
jobs:
 github-action:
    runs-on: ubuntu-latest
    steps:
      - name: Checkout
        uses: actions/checkout@v2.3.4
      - name: Run Blazemeter test
        uses: BlazeRunner-BZR/Github-Action@v8.1
        id: run-test
        with:
          apiKey: ${{env.apiKey}}
          apiSecret: ${{env.apiSecret}}
          createTest: ${{env.createTest}}
          inputStartFile: ${{env.inputStartFile}}
          testName: ${{env.testName}}
          projectID: ${{env.projectID}}
          totalUsers: ${{env.totalUsers}}
          duration: ${{env.duration}}
          rampUp: ${{env.rampUp}}
          continuePipeline: ${{env.continuePipeline}}
```
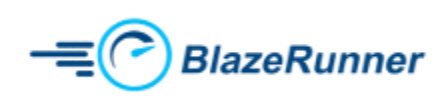

```
showTailLog: ${{env.showTailLog}}
```
## <span id="page-18-0"></span>**Update Test Data**

This function is specific to Scriptless Functional Tests that leverage the Test Data feature. When you use the Test Data module in your tests, you are basically referencing variables in your test that are managed by the Test Data module. These variable values can be overridden from your pipeline by use of the *modelData* parameter. It requires the use of key-value pairs as shown below.

```
name: github-action
env:
 apiKey: "xxxx"
 apiSecret: "xxxx"
 testID: "xxxx"
 modelData: '{"key": "\"value\""}'
 continuePipeline: "false"
 showTailLog: "false"
on: push
jobs:
 github-action:
    runs-on: ubuntu-latest
   steps:
      - name: Checkout
        uses: actions/checkout@v2.3.4
      - name: Run Blazemeter test
        uses: BlazeRunner-BZR/Github-Action@v8.1
        id: run-test
       with:
          apiKey: ${{env.apiKey}}
          apiSecret: ${{env.apiSecret}}
          testID: ${{env.testID}}
          modelData: ${{ toJSON(env.modelData) }}
          continuePipeline: ${{env.continuePipeline}}
          showTailLog: ${{env.showTailLog}}
```
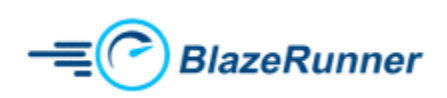

## <span id="page-19-0"></span>**Run an existing test by passing the Test Name instead of Test ID**

You may execute tests by passing the Test Name as opposed to a Test ID as shown below. If the Test Name passed does not exist on the BlazeMeter side, the job fails with an error message.

```
name: github-action
env:
 apiKey: "xxxx"
 apiSecret: "xxxx"
 continuePipeline: "false"
 showTailLog: "false"
 testName: "xxxx"
 projectID: "xxxx"
 testRunByTestName: "true"
on: push
jobs:
 first-job:
    runs-on: ubuntu-latest
    steps:
    - name: Checkout
      uses: actions/checkout@v2.3.4
    - name: Run Blazemeter test
      uses: BlazeRunner-BZR/Github-Action@v8.1
      id: run-test
      with:
        apiKey: ${{env.apiKey}}
        apiSecret: ${{env.apiSecret}}
        continuePipeline: ${{env.continuePipeline}}
        showTailLog: ${{env.showTailLog}}
        testName: ${{env.testName}}
        projectID: ${{env.projectID}}
        testRunByTestName: ${{env.testRunByTestName}}
```
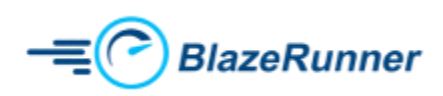

## <span id="page-20-0"></span>**Pass first Job result to another job**

Follow the configuration below to pass first job result are used in second job

```
name: github-action
env:
 apiKey: "xxxx"
 apiSecret: "xxxx"
 testID: "xxxx"
 continuePipeline: "false"
 showTailLog: "false"
 ignoreSLA: "true"
on: push
jobs:
 first-job:
    runs-on: ubuntu-latest
   steps:
    - name: Checkout
     uses: actions/checkout@v2.3.4
    - name: Run Blazemeter test
     uses: BlazeRunner-BZR/Github-Action@v8.1
     id: run-test
     with:
        apiKey: ${{env.apiKey}}
        apiSecret: ${{env.apiSecret}}
        testID: ${{env.testID}}
        continuePipeline: ${{env.continuePipeline}}
        showTailLog: ${{env.showTailLog}}
        ignoreSLA: ${{env.ignoreSLA}}
    - name: powershell
     id: identify
     shell: pwsh
      run: |
        $results = Get-Content -Path results
        echo "::set-output name=results::$results"
   outputs:
      results: ${{ steps.identify.outputs.results }}
 second-job:
    needs: first-job
    runs-on: ubuntu-latest
```
**BlazeRunner** 

```
steps:
     - name: "Get result From first Job"
       run: |
         echo "display result data"
                                           echo 'results: ${{
toJSON(fromJSON(needs.first-job.outputs.results)) }}'
```
#### <span id="page-21-0"></span>**Send Microsoft Teams Webhook Notifications**

Use the *webhookURL* parameter to send Microsoft teams notifications for test start, internal report url, public report url, test end and test status.

```
name: github-action
env:
 apiKey: "xxxx"
 apiSecret: "xxxx"
 continuePipeline: "false"
 showTailLog: "false"
 testID: "xxxx"
 webhookURL: "xxxx"
on: push
jobs:
 first-job:
    runs-on: ubuntu-latest
    steps:
    - name: Checkout
      uses: actions/checkout@v2.3.4
    - name: Run Blazemeter test
      uses: BlazeRunner-BZR/Github-Action@v8.1
      id: run-test
      with:
        apiKey: ${{env.apiKey}}
        apiSecret: ${{env.apiSecret}}
        continuePipeline: ${{env.continuePipeline}}
        showTailLog: ${{env.showTailLog}}
        testID: ${{env.testID}}
        webhookURL: ${{env.webhookURL}}
```
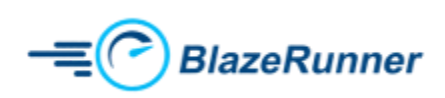

Note :

If you have configured Microsoft teams webhook notifications then **continuePipeline:'false'** is a mandatory parameter because jobs are waiting to complete the test to get test status.

## <span id="page-22-0"></span>**Appendix: Github Action Variables Explained**

There are several variables available for use with the BlazeMeter Github Action. This section describes the purpose of each of these variables.

- apiKey
	- User's BlazeMeter API Key
	- DataType: String
	- Format
		- apiKey : <apiKey>
- apiSecret
	- User's BlazeMeter API Secret
	- DataType: String
	- Format
		- apiSecret: <apiSecret>
- testID
	- BlazeMeter Test ID
	- DataType: String
	- Format
		- testID : <testID>
- showTailLog
	- If enabled, shows a running log in real-time in the Gitlab console
	- DataType: Boolean (default is true)
	- Format
		- showTailLog : <showTailLog>
- createTest
	- If enabled, creates a new test in BlazeMeter
	- DataType: Boolean (default is false)
	- Format
		- createTest : <createTest>

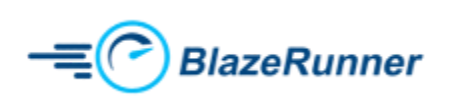

- testName
	- Name of the BlazeMeter Test
	- DataType: String
	- Format
		- testName : <testName>
- inputAllFiles
	- Used when uploading multiple files while creating or updating the test
	- DataType: String
	- This needs **uploadFileCheck** flag to be set to true
	- Format
		- inputAllFiles : <inputAllFiles>
- inputStartFile
	- Used when uploading single start file while test creation
	- DataType: String
	- Format
		- inputStartFile : <inputStartFile>
- uploadFileCheck
	- When Used in conjunction with inputAllFiles, this must be set to true
	- DataType: Boolean (default is false)
	- Format
		- uploadFileCheck : <uploadFileCheck>
- totalUsers
	- Number of target concurrent virtual users
	- DataType: Integer (default is 20)
	- Format
		- totalUsers: <totalUsers>
- duration
	- Time to hold target concurrency (in minutes)
	- DataType: Integer (default is 20)
	- Format
		- duration : <duration>
- projectID
	- BlazeMeter Project ID
	- DataType: String
	- Format
		- projectID : <projectID>
- rampUp
	- Ramp-up time to reach target concurrency (in minutes)

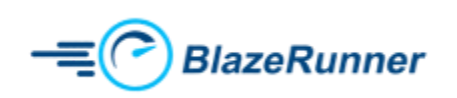

- DataType: String (default is 1 minute)
- Format
	- rampUp : <rampUp>
- continuePipeline
	- When set to false, the pipeline waits until the test execution completes (holding up any other subsequent tasks
	- When set to true, the job just kicks off the BlazeMeter test, but continues the execution of subsequent tasks in the pipeline, if any
	- Artifacts can be downloaded to Gitlab CI Directory only if this is set to false
	- DataType: Boolean (default is true)
	- Format
		- continuePipeline : <continuePipeline>
- multiTests
	- If the test being kicked off is a multi-test, this value must be set to true
	- DataType: Boolean (default is false)
	- Format
		- multiTests : <multiTests>
- functionalTest
	- If a functional test suite is being kicked off, this value must be set to true
	- DataType: Boolean (default is false)
	- Format
		- functionalTest : <functionalTest>
- modelData
	- Used in cases where the variables inside the Test Data Model need to be updated
	- DataType: String (Only Key Value Pairs are accepted in the format shown below)
	- Format
		- modelData : <'{"email": "\"\$EMAIL\"", "password": "\"\$PASSWORD\""}'>
- envVariable
	- $\circ$  This is similar to the modelData parameter. The only difference in this case is that instead of updating the test data, this parameter is used to update any variables in an existing Taurus .yaml file
		- For instance, if a Taurus yaml file has two parameters *username* and *password.* To update those values, you may use the format below.
	- Format
		- envVariable:  $\blacksquare$  envVariable:  $\blacksquare$  envVariable:  $\blacksquare$

"\"\$USERNAME\"","password":"\"\$PASSWORD\""}'>

- jmeterProperties
	- Used to add Jmeter Properties

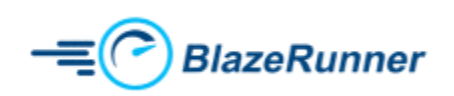

- DataType: String (Key-Value Pairs as shown below)
- Format
	- jmeterProperties : <"key=value">
- reportName
	- Report Name in BlazeMeter
	- DataType: String
	- Format
		- reportName : <report\_name>
- notes
	- Notes section of a given report in BlazeMeter
	- DataType: String
	- Format
		- notes : <notes>
- iterationsConfig
	- Run a test based on iterations and not duration
	- DataType: Boolean (default is false)
		- iterationsConfig : <iterationsConfig>
- iterations
	- In case of iterations based test, set the number of iterations
	- DataType: Integer (default is 1)
	- Format
		- iterations : <iterations>
- testRunByTestName
	- Run a test by its name as opposed to its ID
	- DataType: Boolean (default is false)
	- Format
		- testRunByTestName : <testRunByTestName>
- ignoreSLA
	- When set to true, the job always returns a *Success*
	- DataType: Boolean (default is false)
	- Format
		- ignoreSLA : <ignoreSLA>
- webhookURL
	- Used when send microsoft teams notification for test start, internal report url, public report url, test end and test status
	- DataType: String
	- Format
		- webhookURL : <webhookURL>

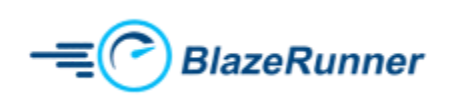

- enablePublicReportURL
	- Used when send public report url through a microsoft teams notification
	- DataType: Boolean (default is false)
	- Format
		- enablePublicReportURL: <true/false>

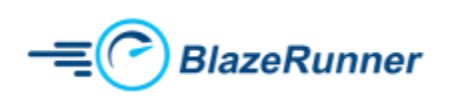